## المعلم الالكتروني الشامل- منهاج الأردن ٢٠٢٥ - ٢٠٢٤

الصور تخيل كتابك يخلو من الصور ، ستكون قرائته ثقيله على نفسك كما وستشعر بالملل، غير أنه قد لا يتكون لديك الفهم الكافي لبعض المفاهيم. فالصور من العناصر المهم وجودها في أثناء عرض محتوى جديد، أو لجذب الانتباه، ومن فوائد وجود الصور في صفحات الويب:

> .١ توضيح الأفكار. .٢ اضفاء نوع من الجمال. .٣ جذب المتصفح. .٤ تساعد في ايصال المعلومات.

وسنتعرف في هذا الدرس كيفية ادراج الصور إلى صفحات الويب الخاصة بك. وسم ادراج صورة (<img>): هو وسم يساعدك على ادراج الصور، ليس له وسم نهاية، وإنما لا يعمل إلا بوجود خاصية المصدر SRC، الذي يستخدم لتحديد مكان وجود الصورة. مثال: <img src="c:/desktop/html.png"> Img: وسم ادراج صورة في صفحات الويب Src: خاصية مصدر الصورة، وتتبعها إشارة المساواة ( = ) "png.html/desktop:/c": مكان وجود الصورة، حيث أن الصورة توجد على مشغل الأقراص C، وعلى مجلد سطح المكتب desktop، واسم الصورة هو html ونوع الصورة png. لاحظ أن مصدر الصورة يتم وضعه بين علامتي تنصيص.

أما إذا كانت الصورة موجودة في نفس المجلد الخاص بصفحات الويب نضع اسمها مع نوعها دون ذكر مكان التخزين الخاص بها.

مثال:

<img src="html.png">

## خصائص الصور:

عند ادراج صورة إلى متصفح الإنترنت فإنك تحتاج لتعديل بعض خصائصها ( الطول، العرض، وجود اطار وغيرها) ومن هذه الخصائص:

.١ خاصية المصدر src:

المعلم الالكتروني الشامل- منهاج الأردن ٢٠٢٥ - ٢٠٢٤

## المعلم الالكتروني الشامل- منهاج الأردن ٢٠٢٥ - ٢٠٢٤

تحديد مكان الصورة، تستخدم بداخل الوسم Img، حيث أن الوسم لا يعمل بدونها، ويمكن تحديد المصدر<br>بإستخدام عنوان الصورة على شبكة الويب بإستخدام رابطها الإلكتروني (URL).<br>مثال على استخدام برابط الصورة على شبكة الإنترنت:

img ">

<src="http://www.w3.org/html/logo/downloads/HTML5\_Logo\_512.png

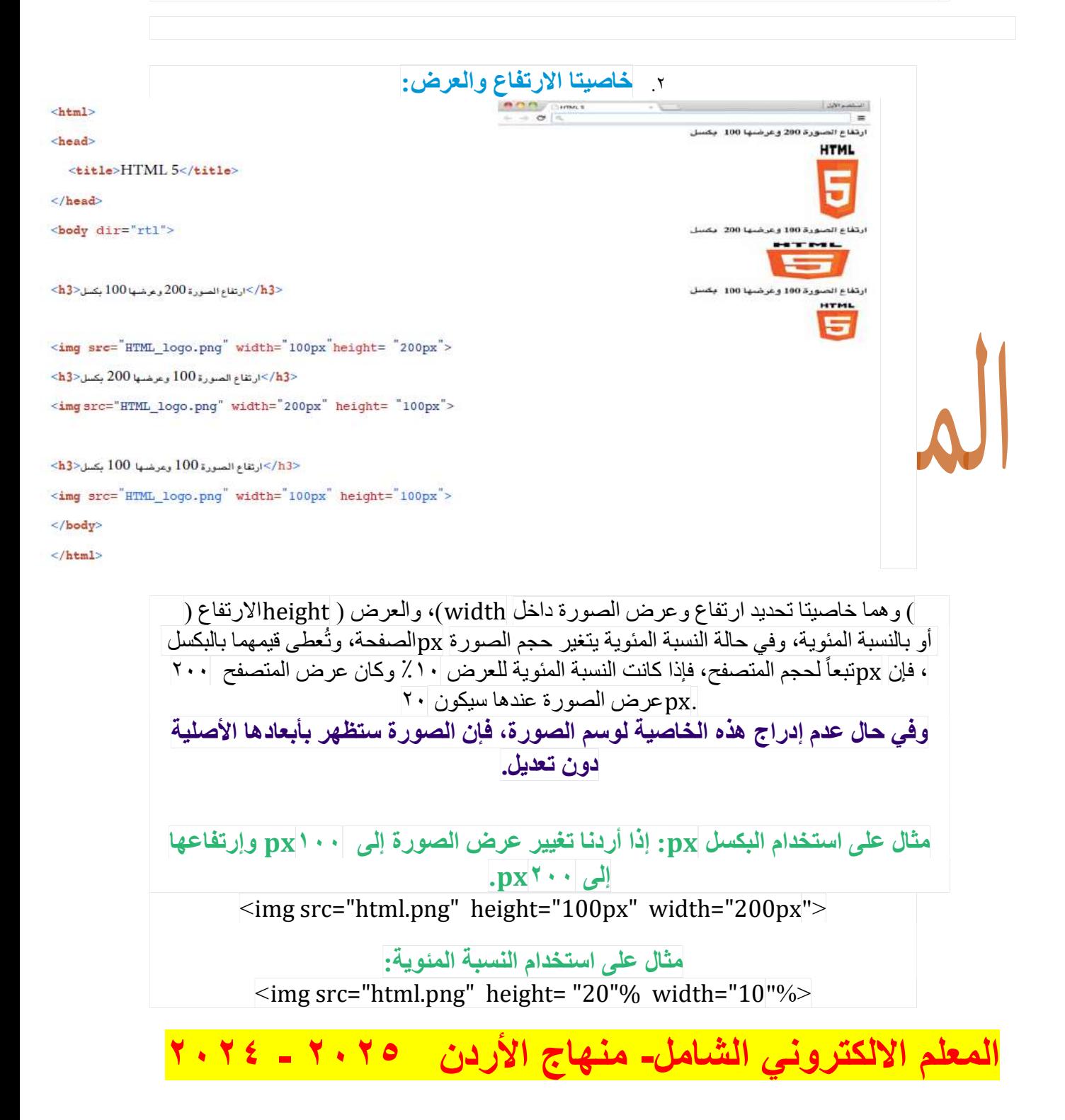

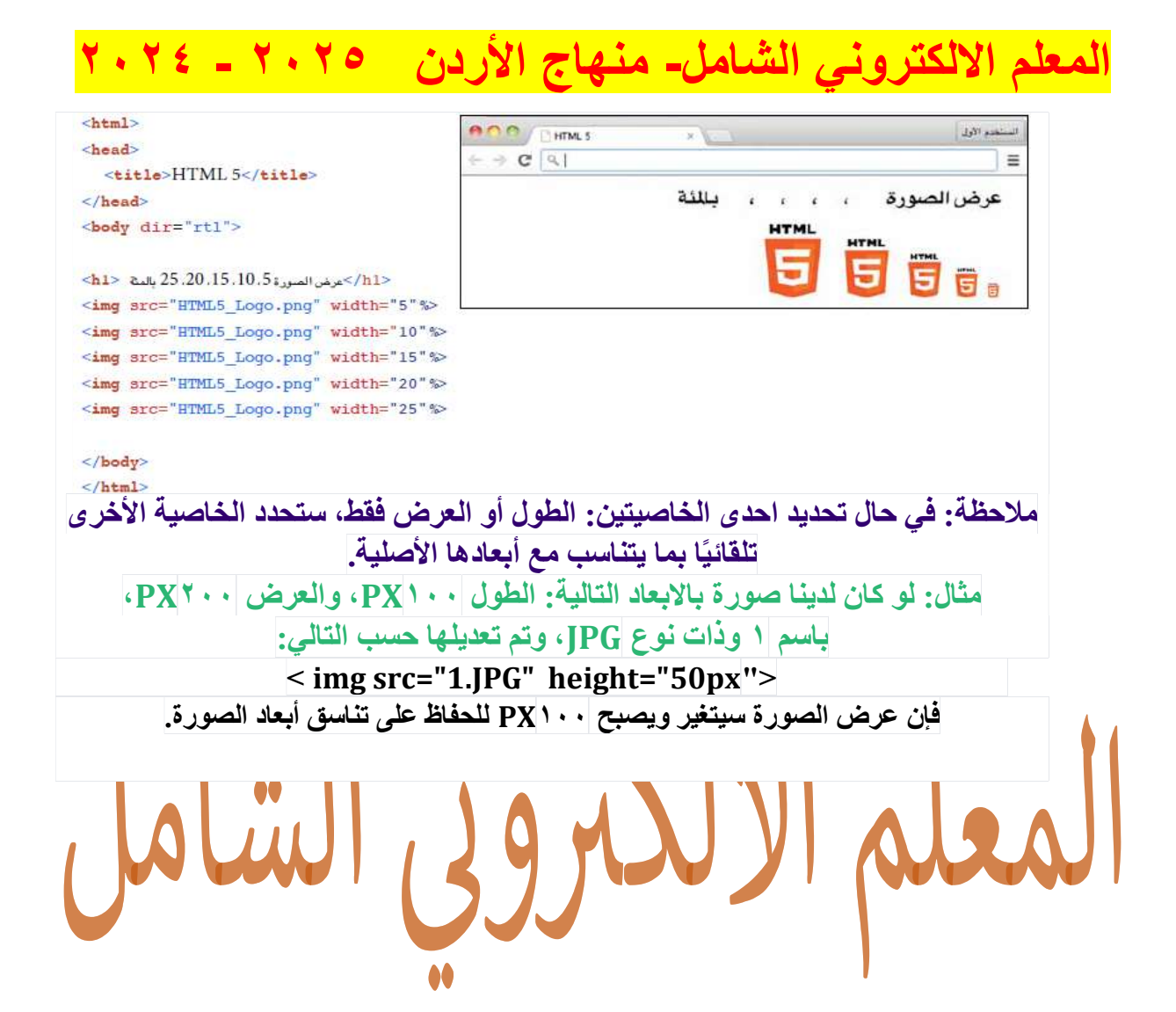

المعلم الالكتروني الشامل- منهاج الأردن ٢٠٢٥ - ٢٠٢٤